### **Suoraveloitus Mitax taksamittarilla (alkaen ohjelmaversio 110319**)

Mittarilla suoritat kela suoraveloituksen seuraavasti.

Mittari jakaa ajomaksun annetun asiakasmäärän mukaan ja **lisää kaikki lisämaksut** summaan josta peritään omavastuu ja lähettää maksun tilauspäätten kautta maksupäätteelle kuittitulostusta ja Kelaan lähetystä varten .

Asiakkaan jäädessä pois mittarin näyttöön jää jäljelle jäänyt summa ja voit jatkaa ajoa toisten asiakkaiden kanssa Myös kaikki lisämaksut poistuvat summasta Jaetusta maksusta ei saa enää kopiota, kun toiminto on lopetettu.

> Toimi seuraavasti Esim. kyydissä 3 asiakasta Aseta mittari taksalle ja lisää 1. asiakkaan lisämaksut (vain ko asiakas), paina K Mittari kassatilassa 1. Asiakas jää pois

paina E- näppäintä kunnes näytön 1. Merkki on **J** Paina K

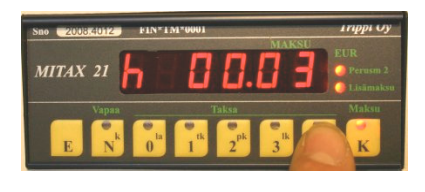

MITAY 21

# **MITAX**  $MITAY$  21

#### *Aseta henkilömäärä*.

Oletuksena näytössä henkilömäärä on 1 (yksi) Aseta luku henkilömäärän mukaan (max 9) näppäimellä 4 Kuittaa henkilömäärä **K-näppäimellä**

*Mittari kysyy omavastuun* Oletuksena edellinen omavastuu Korjaa tarvittaessa 0 .. 4 näppäimillä. **Kuittaa K-näppäimellä**

Seuraavaksi voit valita *omavastuun maksutavan* Jos asiakas maksaa käteisellä eikä tarvitse erillistä kuittia. Paina Knäppäintä. Muut maksut ks käyttöohje Paina uudelleen K –näppäintä, kun valittu toiminto on valmis

**Jos mittari on liitetty tilausvälityssysteemiin,** lähettää mittari tiedon tilauspäätteelle. Tilauspääte lisää tietoon tilausnumeron automaattisesti ja lähettää tiedon edelleen maksupäätteelle. Maksupääte tulostaa omavastuu- ja kuljettajan kuitin ajosta.

**Jos mittari on kytketty maksupäätteeseen** kysyy maksupääte KELA-tilausnumeron (6 numeroa) jonka näet tilauspäätteen näytöstä. Lisää tilausnumero maksupäätteelle ja hyväksy enter.

Jos näyttöön tule EEEEE eli virheviesti tiedonsiirrosta mittarin ja maksupäätteen välillä, korjaa tilanne ja yritä uudelleen N-näppäimellä, kunnes siirto onnistuu.

Mikäli huomaat, että olet tehnyt esim jaetun maksun omavastuuosuuden syötössä virheen, voit korjata sen siten, että ensin nostat maksupäätteen ylös jalustasta. Kun näytössä näkyy oEEEEE, paina Knäppäintä. Tällöin mittari palaa Kassa-tilaan ja voit syöttää omavastuuosuuden uudelleen.. Suorita sama toiminto myös muiden asiakkaiden kanssa kunnes kaikki on veloitettu.

#### **Menopaluu matka**

Menokyydin viimeisen asiakkaan veloituksen jälkeen jää näyttöön 0. Mikäli kyseessä on menopaluumatka ja paluu alkaa odotuksella, aseta odotustaksa O päälle ja toimi kuten ennenkin menopaluu kyydillä. Kun ajo on loppuun suoritettu, suorita maksutapahtuma ja aseta mittari N-tilaan (vapaa).

# **Mitax-21**

# **Maksutapahtumat suorakorvausjärjestelmässä**

Huom: Mikäli mittari on liitetty suoraan tilausjärjestelmään, ei tilausnumeroa tarvitse syöttää maksupäätteelle, vaan tilausjärjestelmä huolehtii siitä automaattisesti.

Tilauskoodi käsin syötettäessä: koodi syötetään *omavastuun maksutapa-*valinnan jälkeen maksupäätteen kysyessä sitä ("KELA ORDER ID" , ks. kääntöpuolen ohjeet). Kun tapahtuma on lähetetty maksupäätteelle, jää mittari K(assalle) ja näytössä on 0.

Mikäli siirrossa on ongelmia, mittari ilmoittaa virheestä "EEEEEE" ja jää odottamaan käyttäjän kuittausta tapahtuman suorituksesta (N ja K-valot palavat). Korjaa tilanne ja paina N-näppäintä, jolloin mittari lähettää tapahtuman uudestaan,

# **Peruskeikka (yksisuuntainen, yksi asiakas)**

Jaettu maksu suoritetaan kääntöpuolen ohjeen mukaisesti matkan lopuksi. Asiakasmääräksi syötetään 1. Tilauskoodi syötetään tarvittaessa maksupäätteeseen *omavastuun maksutapa*-valinnan jälkeen (maksupääte kysyy tunnusta).

Mittari jää lopuksi kassatilaan ja näyttöön jää loppuhinta "0".

Mittari palautetaan vapaatilaan painamalla N-näppäintä.

## **Meno-paluu (kaksisuuntainen, yksi asiakas)**

Menomatka kuten peruskeikka, mutta menokyydin veloituksen jälkeen mittari asetetaan 0dotustaksalle (0). Paluumatkan aluksi mittari siirretään takaisin kassalle tai asianmukaiselle taksalle.

Paluumatkan lopuksi tapahtuma käsitellään kuten peruskeikka.

Huom: Meno- ja paluumatkalle on aina eri tilaustunnukset.

# **Yhdistely (useita asiakkaita)**

Ajo tapahtuu normaalisti.

Asiakkaiden jäädessä kyydistä, jokaisen asiakkaan matka käsitellään erikseen kuten peruskeikka (esim. 3 asiakkaan tapauksessa henkilömääräksi syötetään ensimmäiselle asiakkaalle 3, seuraavalle 2 ja viimeiselle 1).

Kun tapahtuma on käsitelty loppuun, mittari jää kassatilaan ja näyttöön jää "0". Tällöin ajo on mahdollista lopettaa (painamalla N, mittari palaa vapaatilaan) tai ajoa on mahdollista jatkaa valitsemalla taksa (paluukyyti). Paluukyydin matkat käsitellään lopuksi kuten menomatkat. Huomaa, että jokaisella asiakkaalla ja meno- ja paluumatkolle eri tilauskoodit.

# **Muut kuin KELA-ajot (kuntakyydit yms)**

Tarvittaessa jaettua maksua muihin kuin KELAn korvaamiin ajoihin, esimerkiksi kunnallisiin ajoihin, suoritetaan jaettu maksu normaalisti, mutta maksupäätteelle syötettävänä tilausnumerona käytetään 000000 (6 nollaa).

**Huom!** Älä käytä tätä koodia KELA-kyydeissä, sillä siitä ei lähetetä tietoa mihinkään ja rahat jää KELA:lta saamatta